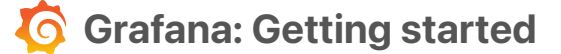

How to start usin[g](https://www.stackhero.io/en/stackhero/documentations/Use-the-CLI) Grafana

### Welcome on Stackhero's documentation!

[Stackhero provides Grafana ins](https://www.stackhero.io/en/stackhero/documentations/Monitor-your-instances)tances that are ready for production in just 2 minutes! Including TLS encryption (aka HTTPS), customizable domain name, unlimited users, dashboards and alerts, [OAuth SSO authentication, bac](https://www.stackhero.io/en/services/Directus/documentations)kups and updates in just a click. [Try our](https://www.stackhero.io/en/services/Directus/documentations/External-databases) [managed Grafana cloud](https://www.stackhero.io/en/services/Grafana/benefits) in just 2 minutes

- [How to connect Grafana to InfluxDB v](https://www.stackhero.io/en/services/Grafana/documentations/Getting-started#how-to-connect-grafana-to-influxdb-v2)2
- [How to add plugins to Grafana](https://www.stackhero.io/en/services/Grafana/documentations/Getting-started#how-to-add-plugins-to-grafana) Ò.
- [Error "parse error on line](https://www.stackhero.io/en/services/Docker/documentations/Getting-started) 1, column 1[: bare " in non-quoted-field" with InfluxDB v](https://www.stackhero.io/en/services/Grafana/documentations/Getting-started#error-parse-error-on-line-1-column-1-bare-in-non-quoted-field-with-influxdb-v2)2

### [How to connect Grafana to InfluxDB v](https://www.stackhero.io/en/services/Grafana/documentations/Getting-started/How-to-connect-Grafana-to-InfluxDB-v2)2

First, you have to be sure to have at least Grafana v7.0.0.

[As we propose recent updates on](https://www.stackhero.io/en/services/Elasticsearch/documentations) Stackhero, you should not worry about this.

[Connect to your Grafana WEB pan](https://www.stackhero.io/en/services/Elasticsearch/documentations/Getting-Started)el, then go to "Configuration" / "Data sources" / "Add a data source". [Select the data source "InfluxDB".](https://www.stackhero.io/en/services/Elasticsearch/documentations/Ingest-Attachment-plugin)

In "Query language", select "Flux". This is very important as you want to connect to InfluxDB v2 which uses Flux [query language.](https://www.stackhero.io/en/services/Grafana/documentations)

[Then fill the URL, organization and](https://www.stackhero.io/en/services/Grafana/documentations/Getting-started) token informations (go to "InfluxDB" / "Getting started" documentation to your l[eft to see how to create a token\).](https://www.stackhero.io/en/services/Grafana/documentations/Using-Prometheus)

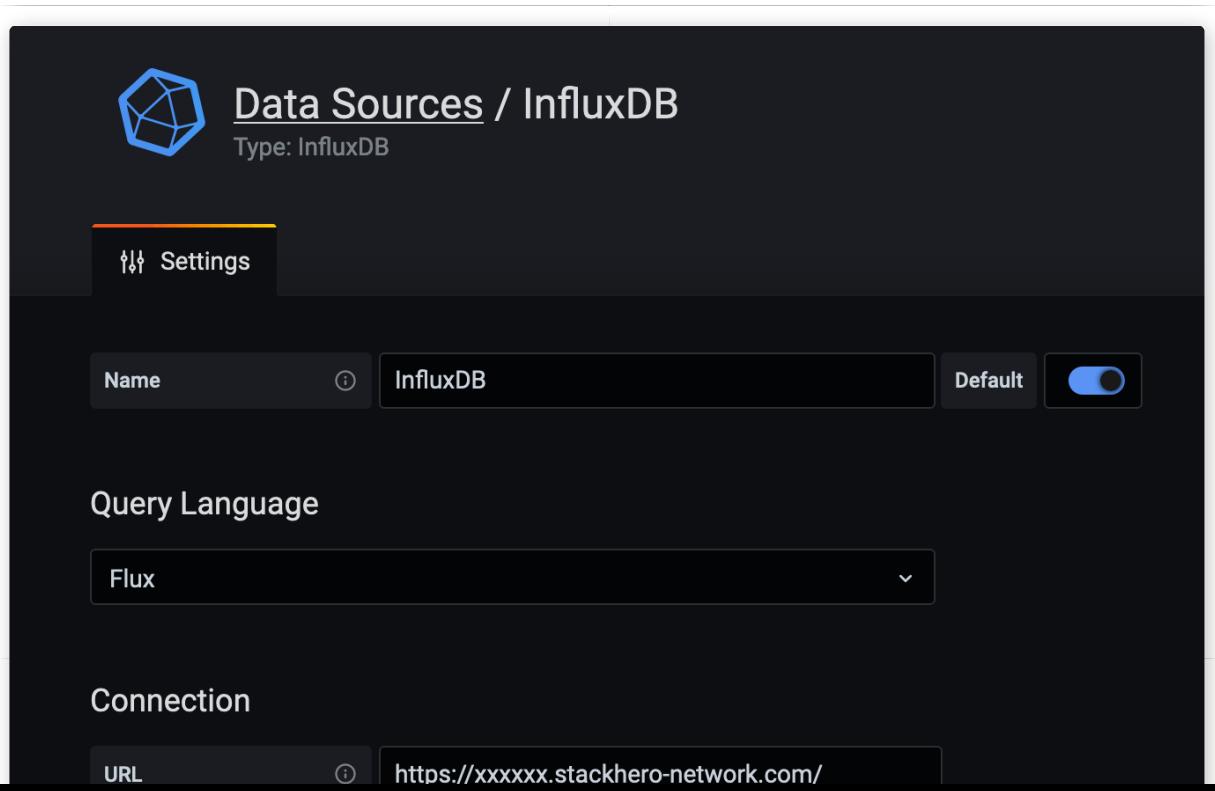

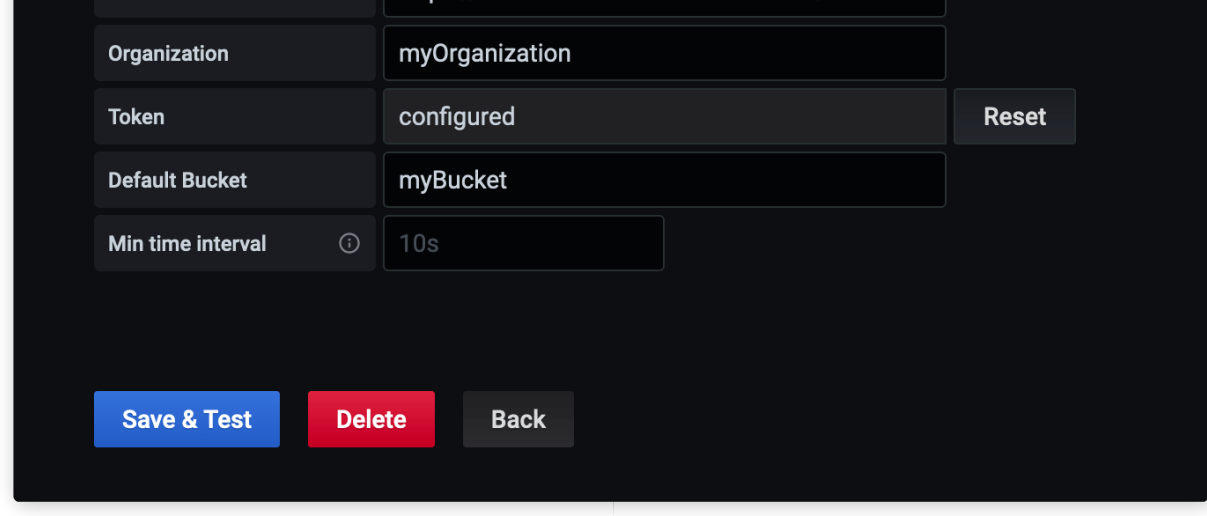

InfluxDB data source configuration

## [How to add plugins to Grafana](https://www.stackhero.io/en/services/Grafana/documentations/Getting-started/How-to-add-plugins-to-Grafana)

You can add plugins available on [Grafana's marketplace](https://grafana.com/grafana/plugins).

Go to Stackhero dashboard and click on "Configure", "Add a plugin" and copy/paste the URL of the plugin you want to install.

For example, if you want to install the plugin "Worldmap Panel", paste the URL "[https://grafana.com/grafana/plugins](https://grafana.com/grafana/plugins/grafana-worldmap-panel) [/grafana-worldmap-panel](https://grafana.com/grafana/plugins/grafana-worldmap-panel)".

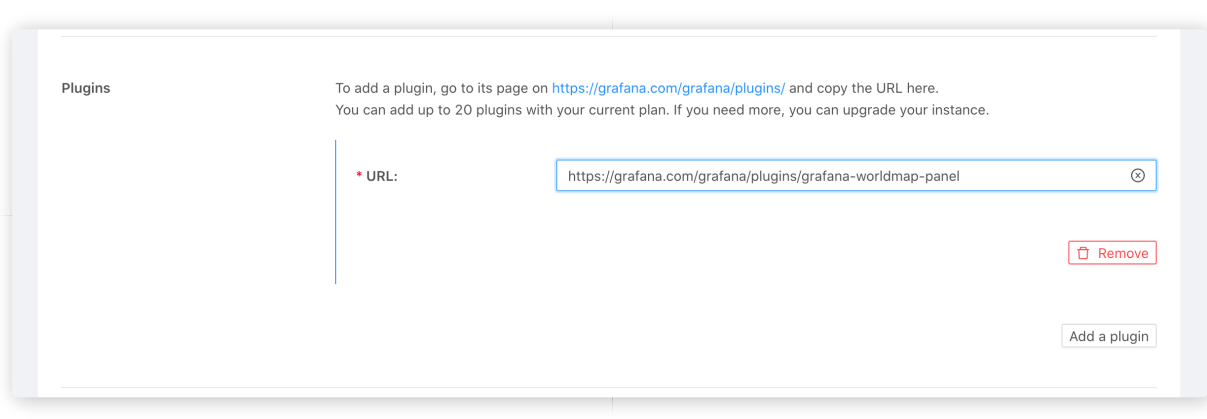

Example of plugin installation

# Error "parse error on line 1, column 1[: bare " in non-quoted-field" with](https://www.stackhero.io/en/services/Grafana/documentations/Getting-started/Error-parse-error-on-line-1-column-1-bare-in-non-quoted-field-with-InfluxDB-v2) [InfluxDB v](https://www.stackhero.io/en/services/Grafana/documentations/Getting-started/Error-parse-error-on-line-1-column-1-bare-in-non-quoted-field-with-InfluxDB-v2)2

This error appears with Grafana 7.2.0.

To avoid it, go to your data sources, select "InfluxDB" and change the URL from https://XXXXXX.stackheronetwork.com/api/v2 to https://XXXXXX.stackhero-network.com/

Click on "Save & test" and now it should work as expected.

## Other articles about Grafana that might interest you

### [Using Prometheus](https://www.stackhero.io/en/services/Grafana/documentations/Using-Prometheus)

How to configure Grafana to use Prometheus as data source

### Our Managed Services

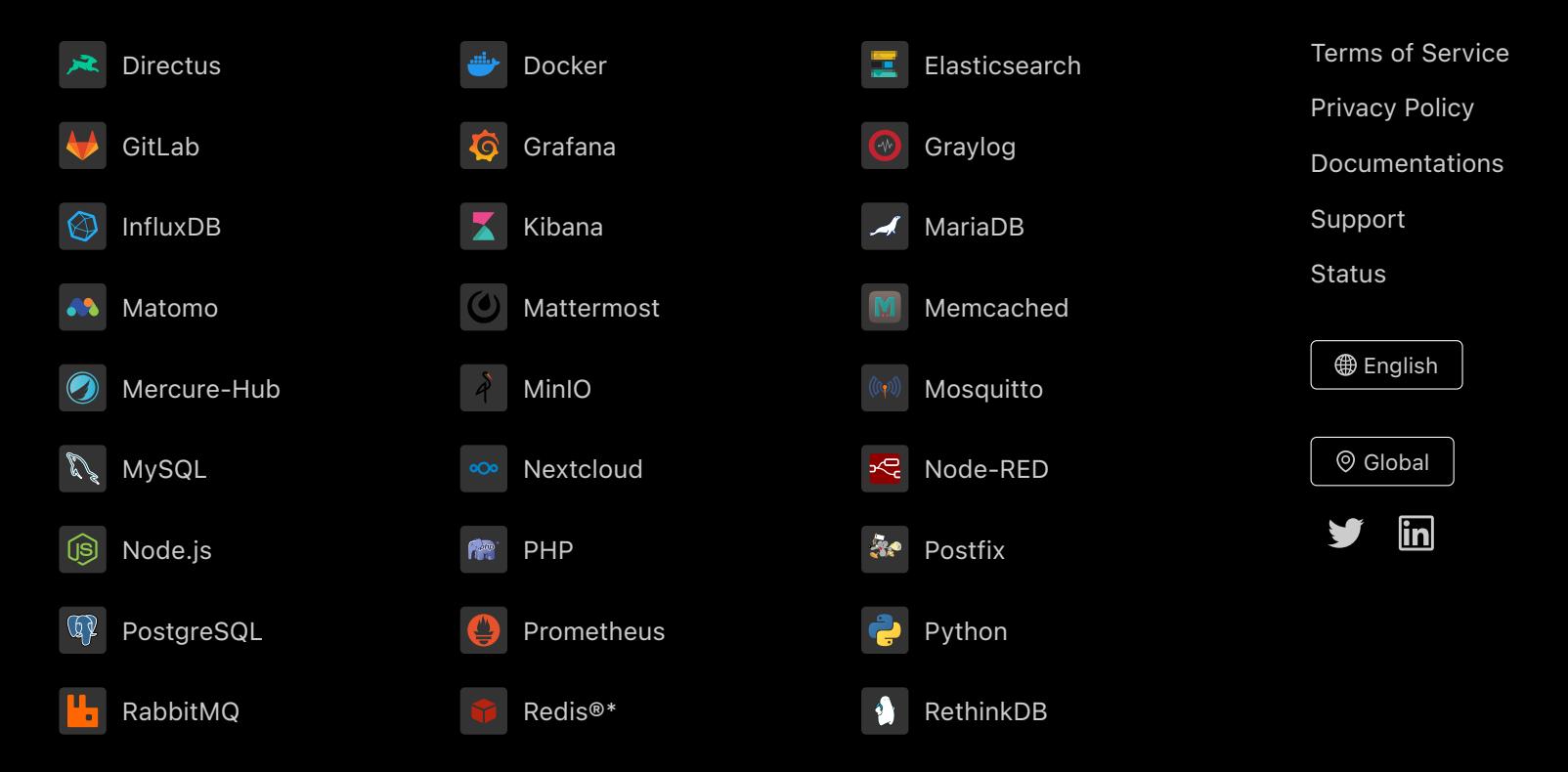

Directus, Docker, Elasticsearch, GitLab, Grafana, Graylog, InfluxDB, Kibana, MariaDB, Matomo, Mattermost, Memcached, Mercure-Hub, MinIO, MongoDB, Mosquitto, MySQL, Nextcloud, Node-RED, Node.js, PHP, Postfix, PostgreSQL, Prometheus, Python, RabbitMQ, Redis®\*, RethinkDB are trademarks and property of their respective owners. All product and service names used on this website are for identification purposes of their open sourced products only and do not imply endorsement. Stackhero is not affiliated to these trademarks or companies.

\*Redis is a registered trademark of Redis Ltd. Any rights therein are reserved to Redis Ltd. Any use by Stackhero is for referential purposes only and does not indicate any sponsorship, endorsement or affiliation between Redis and Stackhero

Some icons of this website are made by [Dimitry Miroliubov](https://www.flaticon.com/authors/dimitry-miroliubov).

© Stackhero. All rights reserved.